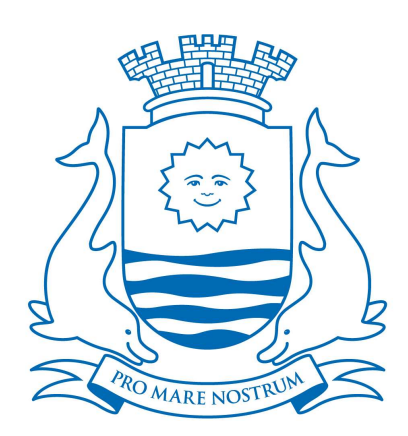

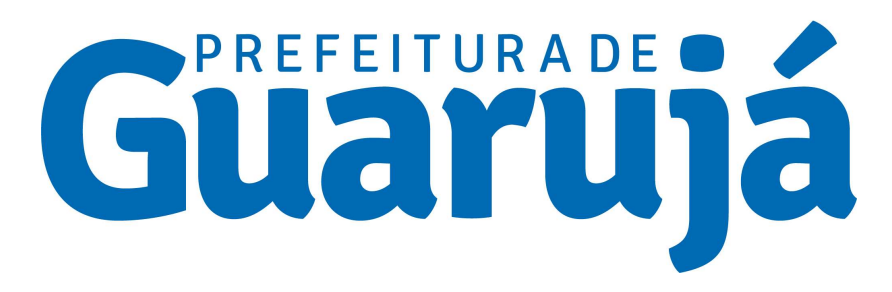

# Via Rápida Empresa

## Guia de Abertura de Empresa

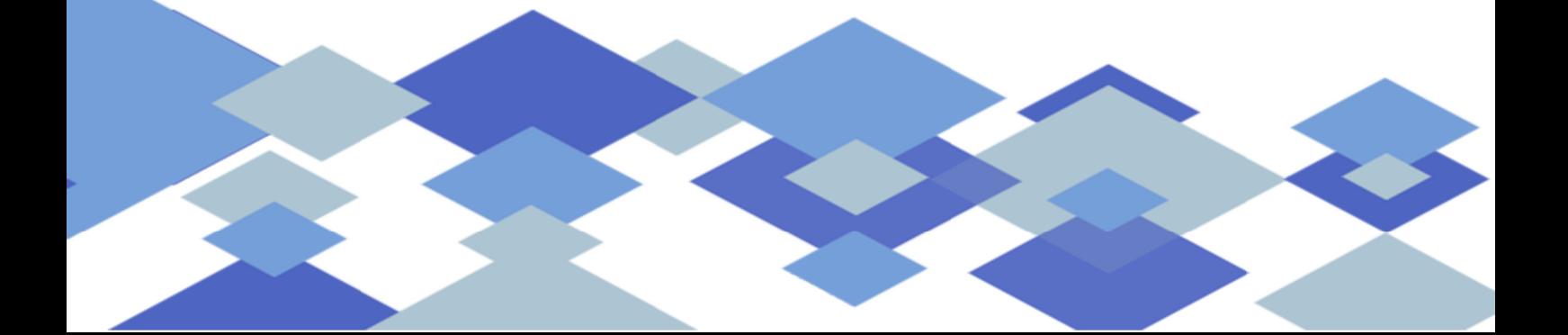

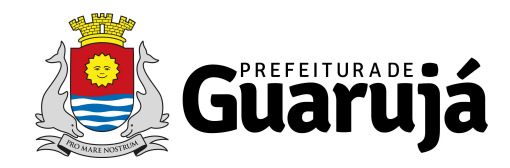

## **Sumário**

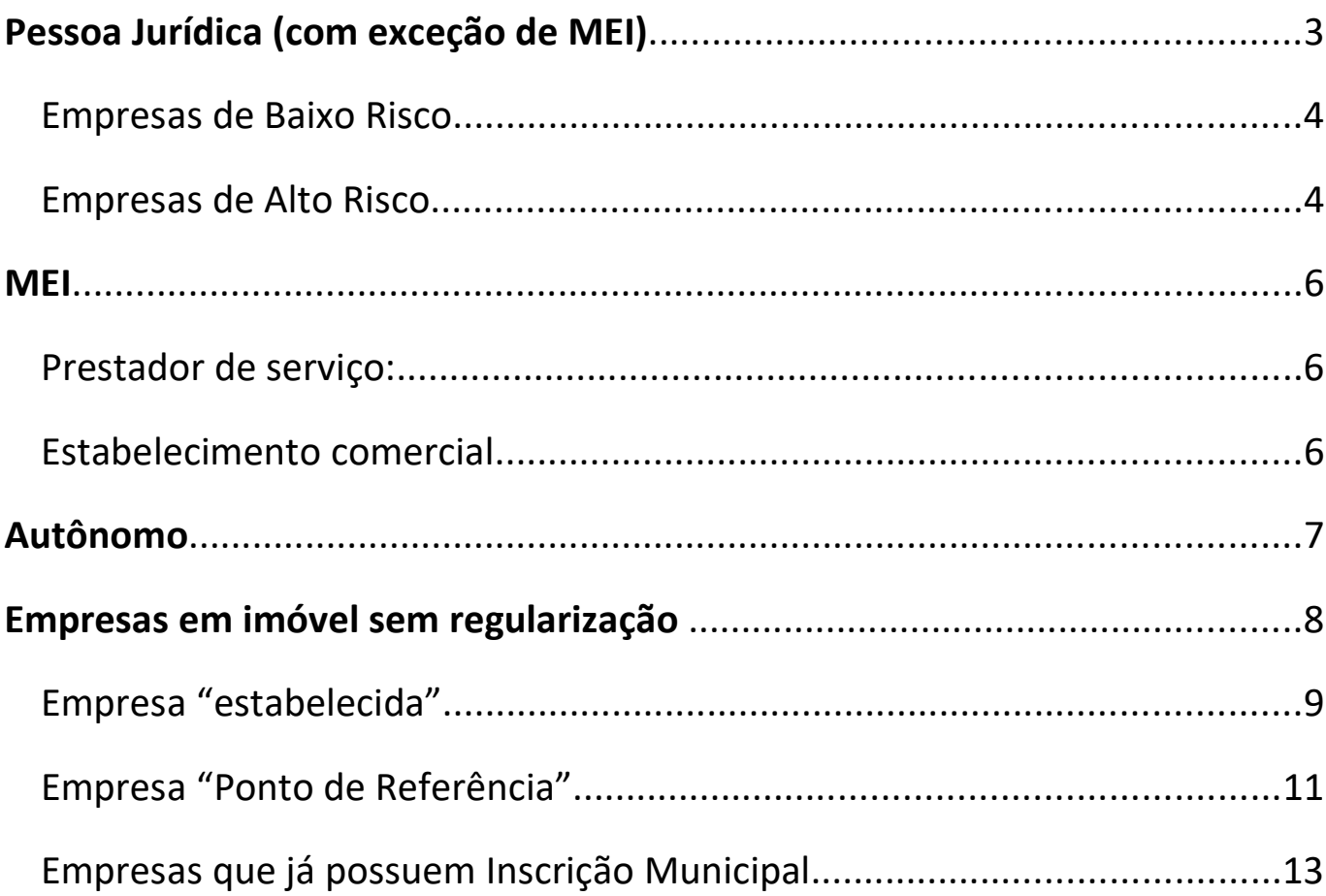

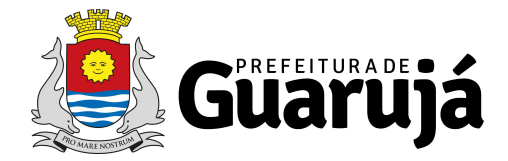

### Pessoa Jurídica (com exceção de MEI)

As solicitações deverão ser realizadas pelo Via Rápida Empresa/Redesim por meio do site: https://vreredesim.sp.gov.br/home

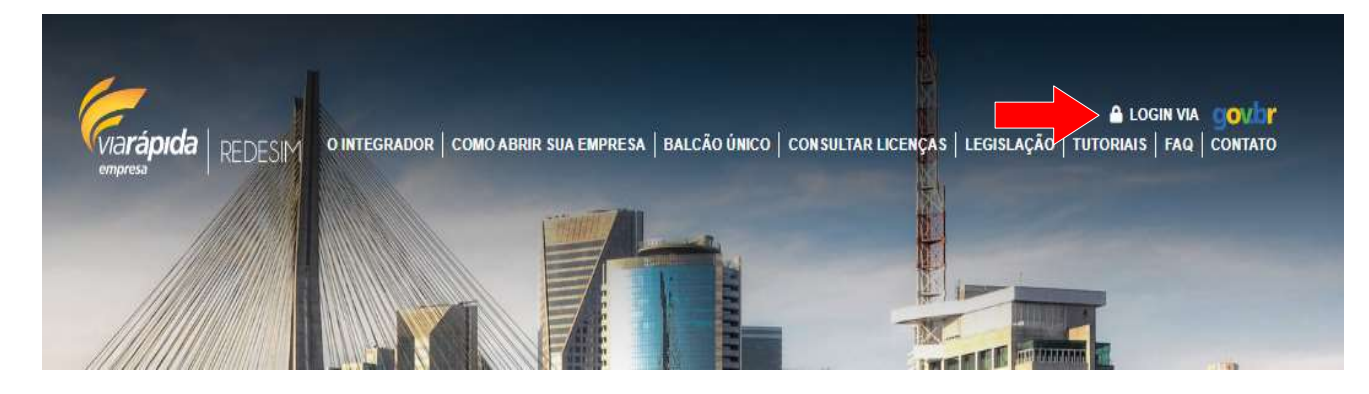

No canto superior direito da página selecione "Loggin" para ser direcionado à página de entrada e preencha os dados necessários para acessar a Área Logada.

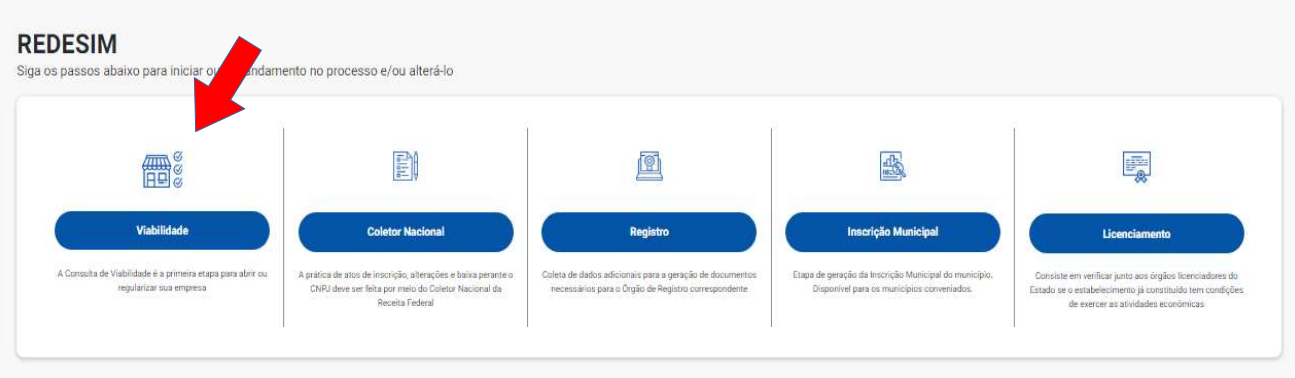

Na Área Logada siga as etapas indicadas na tela iniciando pela Viabilidade. Após o preenchimento da consulta de viabilidade será necessário aguardar a resposta da Prefeitura que

estará disponível no próprio site em até três dias úteis. Se favorável, passar para a próxima etapa.

Em caso de dúvidas no preenchimento acesse a página de tutoriais da JUCESP: https://vreredesim.sp.gov.br/tutoriais

Após concluir a etapa de "Licenciamento" e gerar o CLI (Certificado de Licenciamento Integrado), o requerente deverá informar à Prefeitura via e-mail (vreatendimento@gmail.com) para que então seja efetuado o registro ou alteração da Inscrição Municipal da empresa no município.

Ao informar a prefeitura de que o licenciamento foi concluído é necessário observar em qual classificação de risco sua empresa foi enquadrada pelo sistema e efetuar um dos seguintes procedimentos:

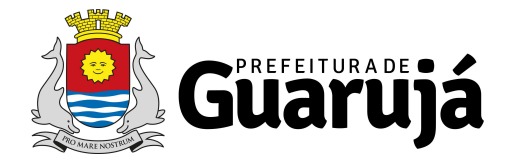

### Empresas de Baixo Risco

Após obter parecer de todos os órgãos na etapa de "Licenciamento" o requerente poderá emitir o CLI (Certificado de Licenciamento Integrado) na própria página de Licenciamento

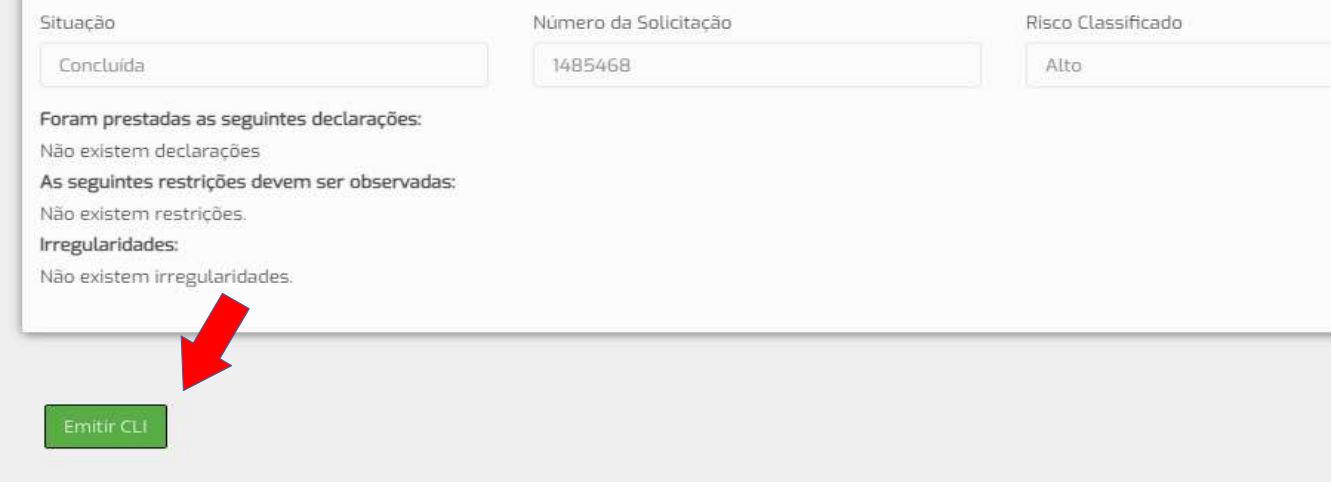

Neste caso, após a emissão do CLI o Requerente deverá entrar em contato com o setor de VRE da Prefeitura pelo e-mail *vreatendimento@gmail.com*, informar o número do protocolo (o mesmo do CLI) e aguardar a conclusão do processo interno da Prefeitura.

Lembrando que com o CLI em mãos já é possível dar início as atividades da empresa até a emissão da Inscrição Municipal.

### Empresas de Alto Risco

Após concluir a etapa de "Licenciamento" o requerente observará a informação "pendente de interação com o órgão" na parte da página referente à Prefeitura.

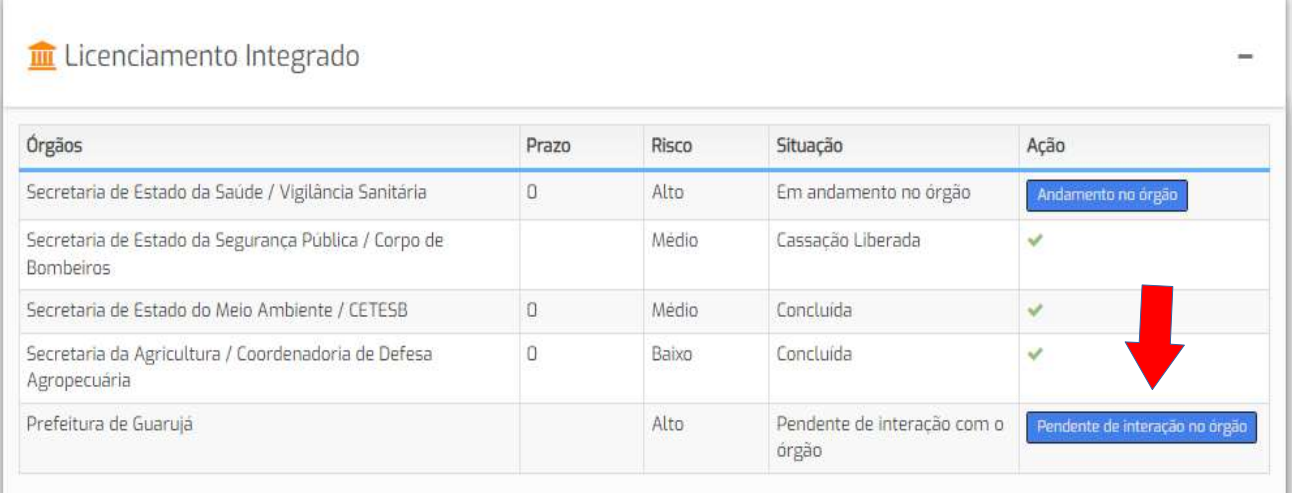

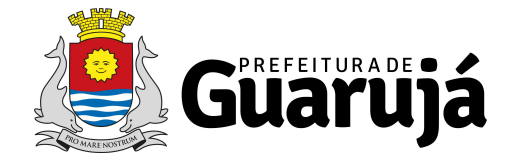

Clicando no botão azul poderá observar a lista de documentos que deverão ser enviados ao setor de VRE da prefeitura.

No caso de empresas classificadas como Alto Risco o CLI só será liberado após a vistoria da fiscalização de comércio.

O requerente poderá acompanhar o andamento do processo de inscrição municipal via e-mail, munido do número de ID do processo digital e CNPJ da empresa.

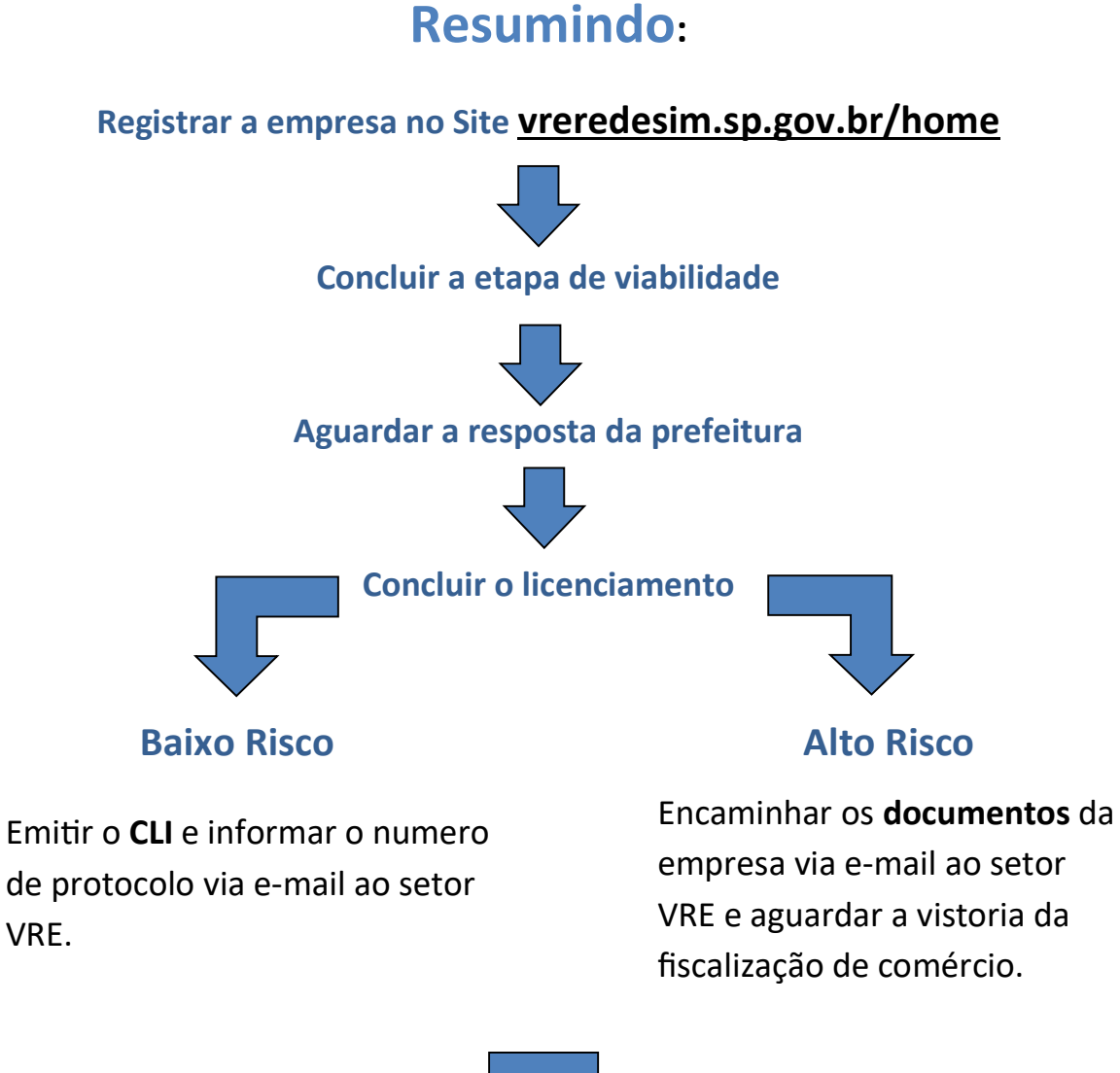

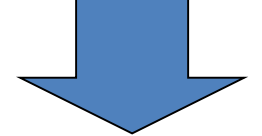

Aguardar a conclusão do processo interno da prefeitura.

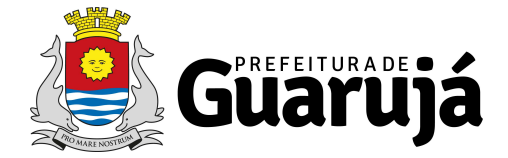

#### MEI\_\_\_\_\_\_\_\_\_\_\_\_\_\_\_\_\_\_\_\_\_\_\_\_\_\_\_\_\_\_\_\_\_\_\_\_\_\_\_\_\_\_\_\_\_\_\_\_\_\_

Para solicitar o alvará (inscrição municipal) como MEI, encaminhe um e-mail para protocoloeletronico.ceaconpmg@guaruja.sp.gov.br

No assunto do e-mail deve constar: Solicitação de Alvará + nome completo

#### No corpo do e-mail informe os seguintes dados:

- $\checkmark$  Nome completo:
- $\checkmark$  TELEFONE
- $\checkmark$  E-MAIL
- $\checkmark$  Forma de atuação: prestação de serviço ou estabelecimento comercial;

Em seguida anexar ao e-mail os seguintes documentos digitalizados:

#### Prestador de serviço:

- $\checkmark$  RG, CPF e comprovante de residência;
- $\checkmark$  Certidão (Comprovante) de CNPJ
- ← Certificado de MEI feito através do site www.gov.br/empresas-e-negocios
- Termo de compromisso de ponto de referência. Disponível em https://www.guaruja.sp.gov.br/servicos-online/ Clique em cadastro comercial e em seguida em declaração de ponto de referência
- $\checkmark$  Espelho do IPTU para imóveis não regularizados deve ser apresentado um croqui ou mapa do local, com foto (Print de tela do Google Maps apontando o local do imóvel).

#### Estabelecimento comercial

- $\checkmark$  Certificado de MEI, feito através do site: www.gov.br/empresas-e-negocios
- $\checkmark$  Certidão (Comprovante) de CNPJ
- $\checkmark$  RG, CPF e comprovante de residência;
- Contrato de locação do imóvel em caso de imóvel alugado;
- $\checkmark$  Espelho do IPTU para imóveis não regularizados deve ser apresentado um croqui ou mapa do local, com foto (Print de tela do Google Maps apontando o local do imóvel).
- √ AVCB/CLCB, que pode ser solicitado através do site: https://viafacil2.policiamilitar.sp.gov.br
- ← Certidão (Comprovante) de CNPJ

Assim que sua solicitação for inserida no sistema, você receberá o protocolo do pedido por e-mail. Em caso de dúvidas entre em contato com o atendimento do MEI pelo WhatsApp: (13) 3040-7432

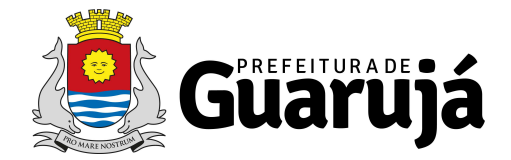

## Autônomo\_\_\_\_\_\_\_\_\_\_\_\_\_\_\_\_\_\_\_\_\_\_\_\_\_\_\_\_\_\_\_\_\_\_\_\_\_\_\_\_\_\_\_\_

Encaminhar e-mail para o endereço eletrônico sefin.comercio@guaruja.sp.gov.br e anexar cópia dos documentos abaixo ou comparecer pessoalmente no CEACON, no setor de Cadastro Comercial, na Av. Leomil, 630 – Centro, e apresentando os seguintes documentos:

- $\checkmark$  Requerimento solicitando a inscrição municipal para a atividade. Disponível em https://www.guaruja.sp.gov.br/servicos-online/ Clique em cadastro comercial e em seguida em Modelo de requerimento
- $\checkmark$  Formulário (CACO) devidamente preenchido disponível em: https://www.guaruja.sp.gov.br/servicos-online/ No grupo "Cadastro comercial" clique em "Formulário CACO".
- Cópia do contrato de locação ou documento de propriedade ou autorização do proprietário com firma reconhecida caso possua estabelecimento comercial. (Não é necessário para prestador de serviço);
- $\checkmark$  Cópia do espelho do IPTU atual do estabelecimento ou residência;
- $\checkmark$  Cópia do RG, CPF e comprovante de residência no nome do requerente;
- $\checkmark$  Procuração do responsável contábil (contador) caso possua;
- $\checkmark$  AVCB (Auto de Vistoria do Corpo de Bombeiro) Decreto 10.371/2013 (exceto para prestador de serviço);
- $\checkmark$  Taxa de requerimento paga. Disponível em https://www.guaruja.sp.gov.br/servicos-online/ no grupo "Principais Links" clique em "Taxa de Requerimento"
- $\checkmark$  Comprovante de pagamento da Taxa de Requerimento.

Em caso de duvidas referentes à Inscrição municipal de pessoa física entre em contato via e-mail: sefin.comercio@guaruja.sp.gov.br ou pelos telefones (13) 3040-7425 ou (13) 3040-7426 também atendemos via WhatsApp (13) 3040-7425.

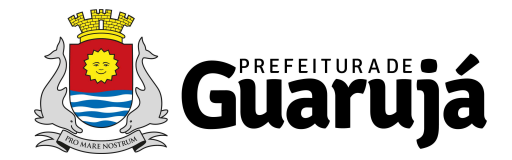

## Empresas em imóvel sem regularização

Atualmente é possível efetuar a abertura da empresa em um imóvel não regularizado pela prefeitura, contanto que a empresa atenda os seguintes critérios:

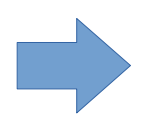

A atividade da empresa precisa ser aprovada no Zoneamento municipal

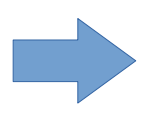

A empresa precisa estar localizada em uma área passível de regularização pela Prefeitura caso seja "estabelecida" (atividade Comercial)

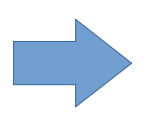

Será necessário um Mapa de Localização caso seja "ponto de referência" (presta serviço fora do endereço)

## Como Solicitar a abertura:

#### Empresa "estabelecida"

Primeiro será necessário abrir um Protocolo para consultar se a atividade da empresa é permitida no local:

Separe um Mapa de localização do imóvel da empresa. Pode ser um Print do Google ou um Croqui de localização do imóvel.

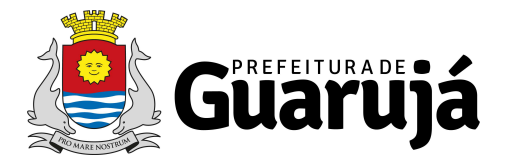

O mapa deve apontar nitidamente o local de forma que também estejam visíveis as vias e quadras ao redor do imóvel, conforme exemplo abaixo, onde apontamos a localização do imóvel da Prefeitura.

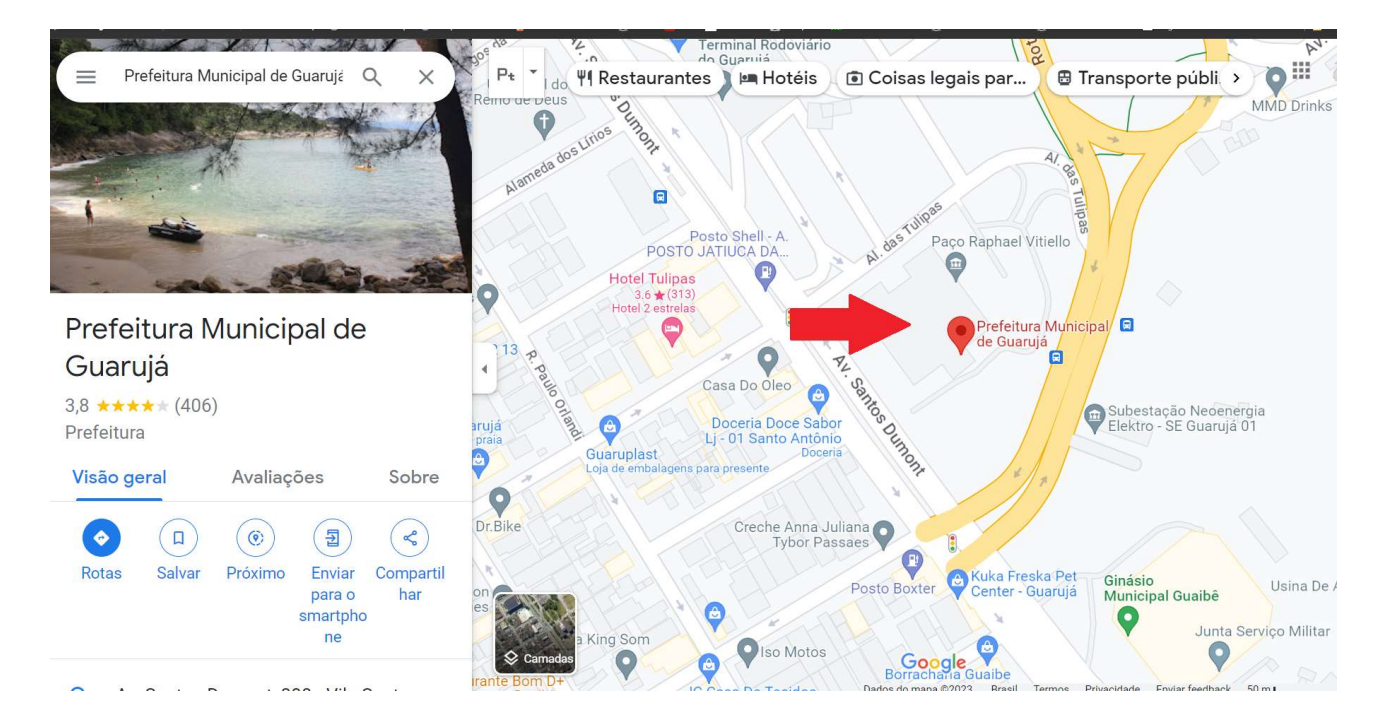

Após isso siga o procedimento normal de abertura de empresa no VRE|Redesim.

Na etapa de Viabilidade ao preencher o tipo de inscrição selecione a opção "Imóvel sem regularização" conforme a imagem abaixo:

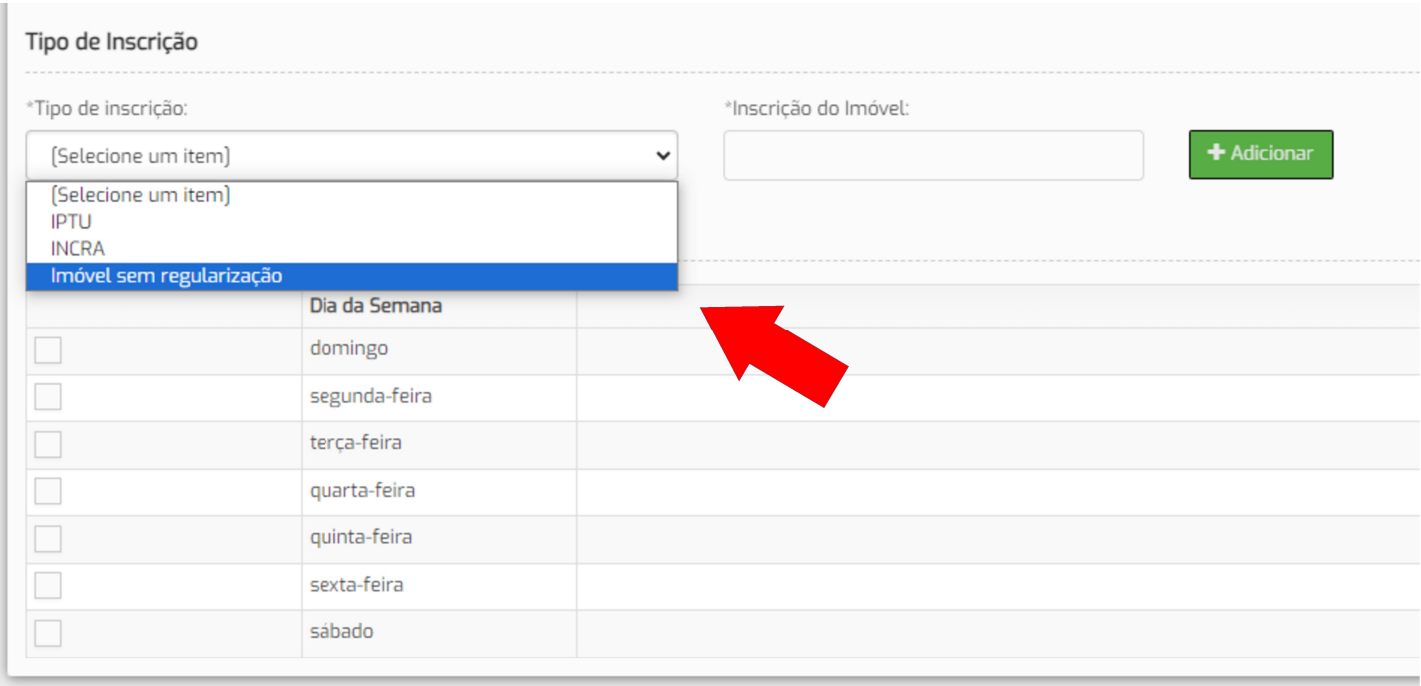

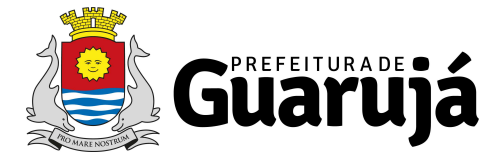

E então preencha o restante dos dados e encaminhe o Mapa de localização para o e-mail vre.guaruja@gmail.com com o protocolo no campo assunto do e-mail e aguarde a resposta da prefeitura no site VRE|Redesim

Ao verificar a resposta da prefeitura você verá que o protocolo foi indeferido, isso é normal, nessa etapa a prefeitura apenas informará se atividade da empresa é permitida no local.

Porém mesmo a atividade sendo permitida a prefeitura não aprovará de imediato por que ainda é necessário o parecer da Habitação, conforme citado acima.

Após este primeiro indeferimento contate o setor de VRE pelo e-mail vreatendimento@gmail.com e informe o Protocolo para saber se a atividade é permitida no local.

Após a consulta caso a aƟvidade seja permiƟda então você já pode dar início ao processo de abertura:

Primeiro entre em contato com a Secretaria de Habitação (SEHAB) e solicite um Parecer sobre assentamento. Este parecer se trata de um processo administrativo onde a prefeitura informará se a área onde a empresa está localizada é passível de regularização.

Caso obtenha resposta positiva da SEHAB solicite cópia do processo completo e abra um novo protocolo no VRE|Redesim.

Preencha novamente os dados da empresa na Viabilidade e informe que se trata de imóvel sem regularização.

Após finalizar o preenchimento da viabilidade e gerar um novo protocolo encaminhe imediatamente um e-mail para o Setor VRE através do endereço vre.guaruja@gmail.com com os seguintes dados:

- O Protocolo no Campo assunto, sem espaço ou pontuação
- O processo da SEHAB em anexo de forma legível
- O mapa de localização do imóvel em anexo

Após isso, o setor VRE analisará o processo e os dados da empresa e se estiver tudo correto você obterá a aprovação da consulta de viabilidade e já poderá prosseguir com o licenciamento da empresa no VRE| Redesim.

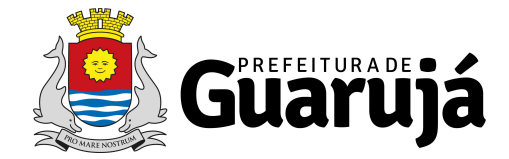

#### Empresa "Ponto de Referência"

Neste caso não será necessário o Parecer da SEHAB porém ainda será preciso o Mapa de localização do imóvel da empresa.

Pode ser um Print do Google ou um Croqui de localização do imóvel.

Lembre-se que o mapa deve apontar nitidamente o local de forma que também estejam visíveis as vias e quadras ao redor do imóvel, segue abaixo novamente o exemplo onde apontamos a localização do imóvel da Prefeitura

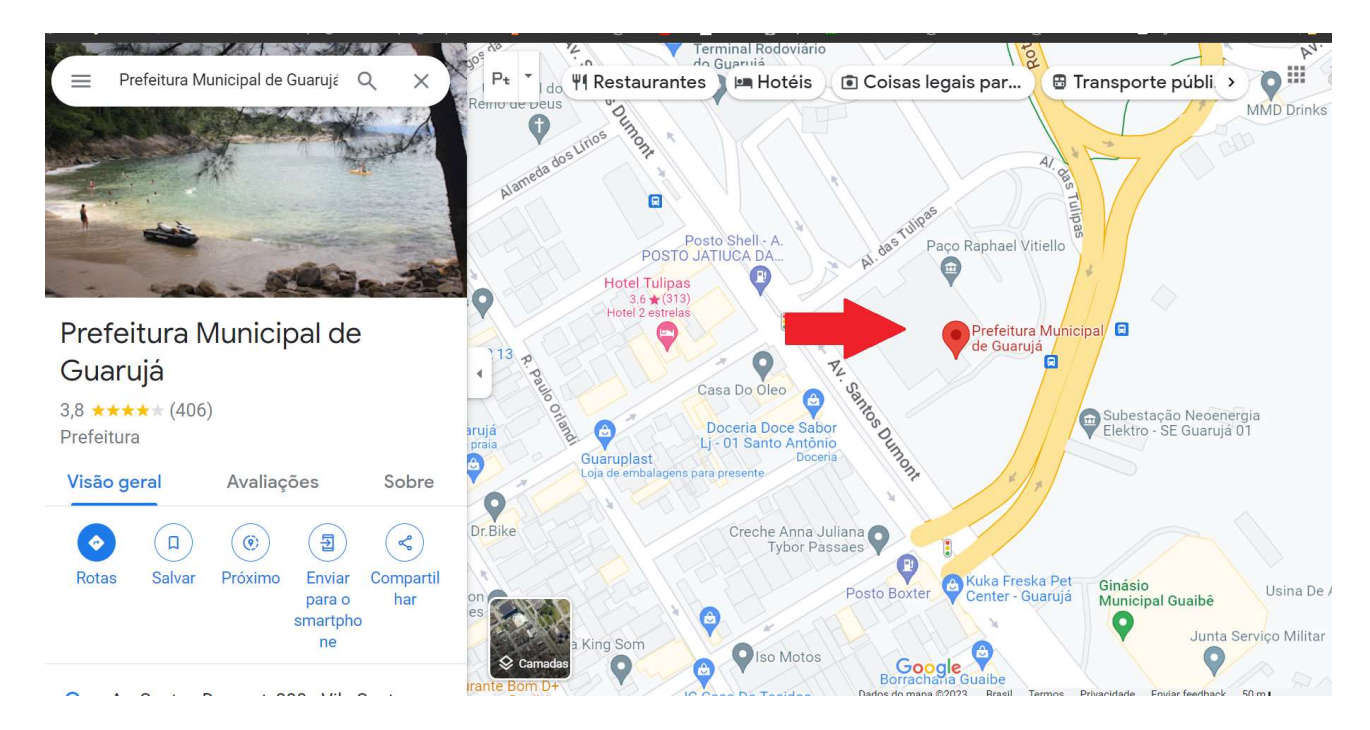

Após isso, siga o precedimento normal de abertura de empresa no VRE|Redesim. Lembre-se de informar que a empresa não terá estabelecimento conforme a imagem abaixo:

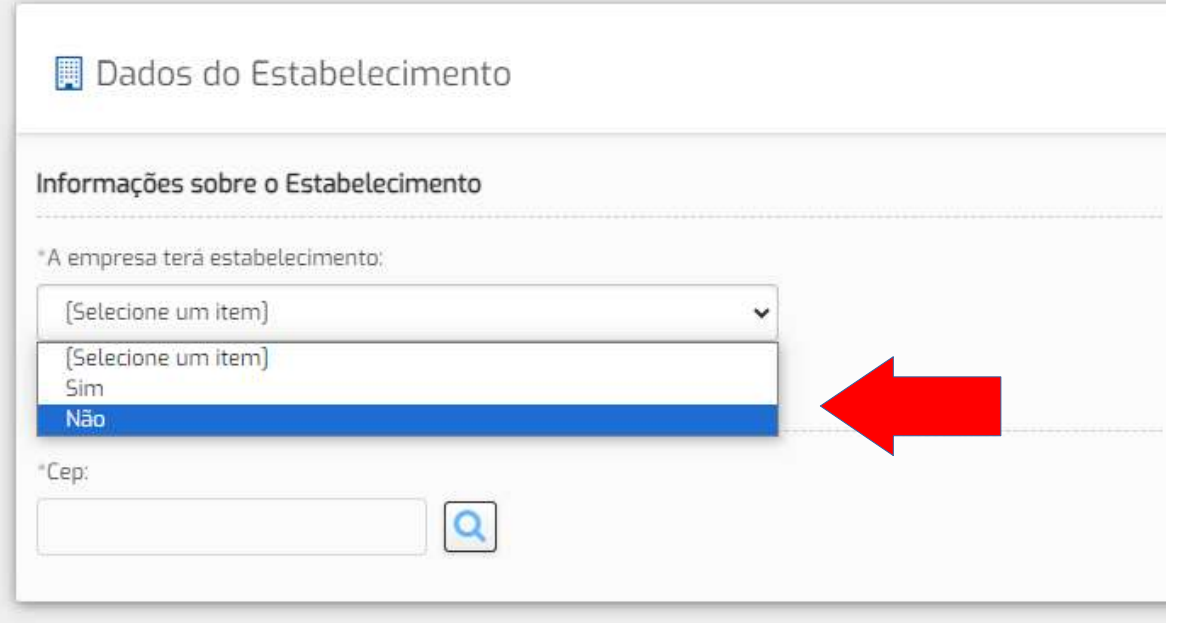

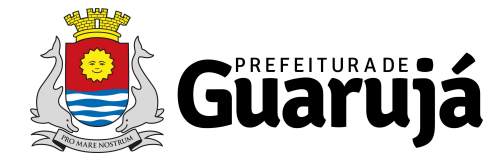

Informe que se trata de "Imóvel sem regularização" conforme a imagem abaixo:

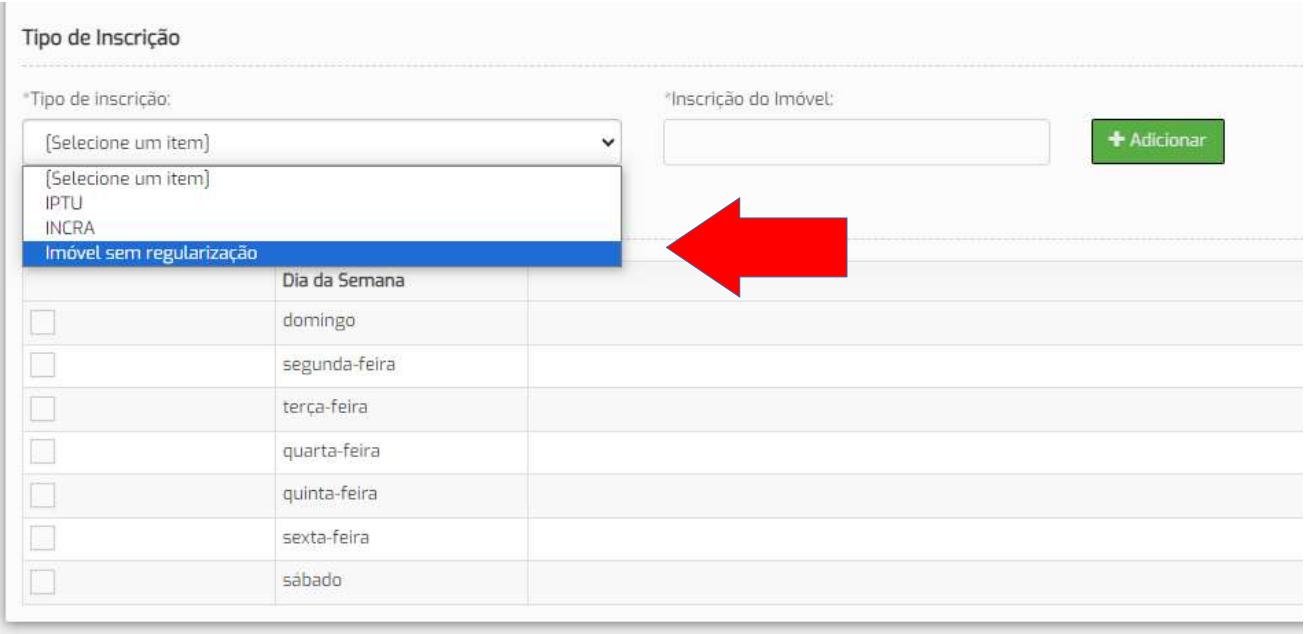

Após finalizar o preenchimento da viabilidade e gerar um novo protocolo encaminhe imediatamente um e-mail para o Setor VRE através do endereço vre.guaruja@gmail.com com os seguintes dados:

- O Protocolo no Campo assunto, sem espaço ou pontuação
- O Mapa de localização em anexo

O setor VRE analisará o Mapa e os dados da empresa e se estiver tudo correto você obterá a aprovação da consulta de viabilidade e já poderá prosseguir com o licenciamento da empresa no VRE|Redesim.

#### Empresas que já possuem Inscrição Municipal

Caso a empresa já possua IM siga o procedimento normal de alteração no VRE|Redesim. Na etapa de viabilidade informe que se trata de imóvel sem regularização conforme a imagem abaixo

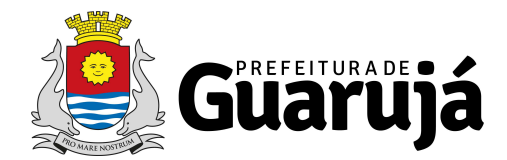

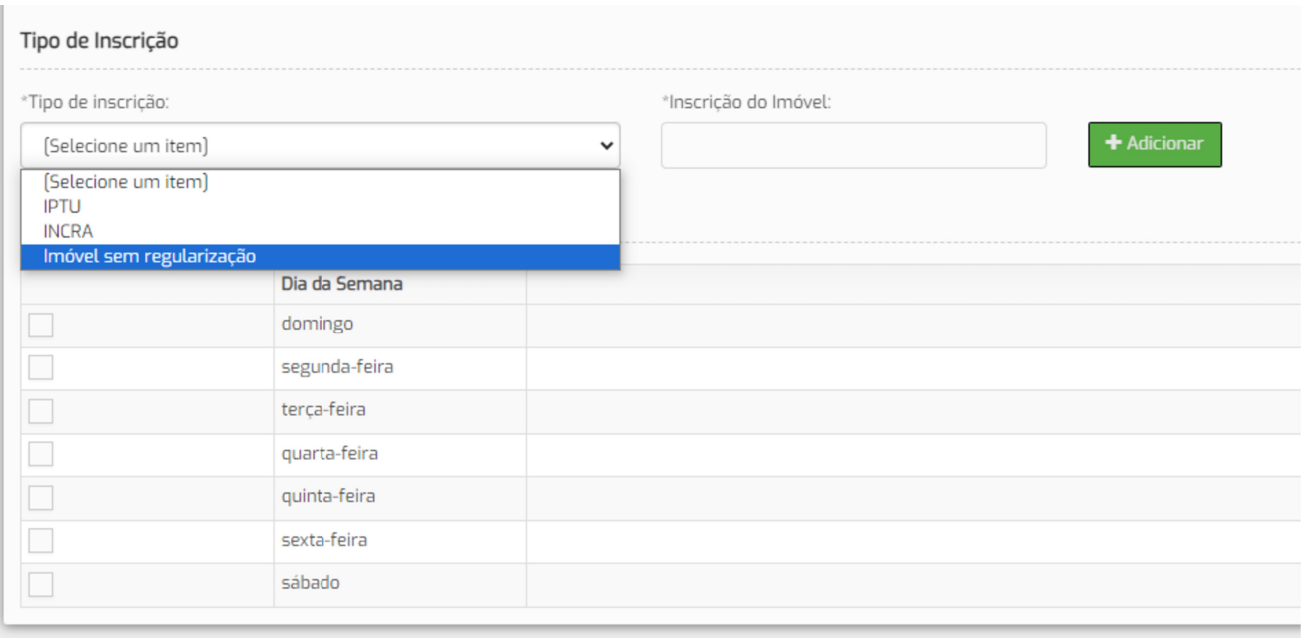

Finalize o preenchimento da viabilidade e ao gerar o Protocolo de licenciamento encaminhe imediatamente um e-mail ao setor VRE no endereço vre.guaruja@gmail.com contendo

- O Protocolo no campo assunto, Sem espaço ou pontuação
- O Mapa de localização do imóvel (Print do Google ou Croqui)
- O número da IM da empresa

Neste caso fica dispensado o processo da SEHAB contanto que a empresa esteja no mesmo endereço e exercendo as mesmas atividades constantes da Inscrição Municipal da empresa na Prefeitura.